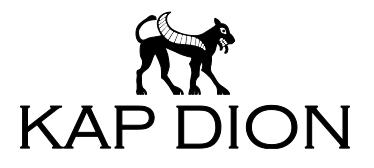

# **Kap Dion MDM** Produktbeschreibung

Der Inhalt des vorliegenden Dokuments beschreibt den Funktionsumfang von Kap Dion MDM in der Version 1.2. Kap Dion MDM (Master Data Management) ermöglicht die applikationsübergreifende Verwaltung von Stammdaten über den gesamten Lebenszyklus von der Neuanlage bis zum Ausphasen. Ziel der Applikation ist die Optimierung der Datenqualität in den stammdatenführenden Anwendungen, die Konsolidierung der bestehenden Stammdatenbestände sowie die Verbesserung des stammdatenabhängigen Reportings und die Unterstützung der applikationsübergreifenden Kommunikation.

**Ansprechpartner:**

Jens Bühring Geschäftsführer Kap Dion GmbH Tel. +43 (664) 7398 4004

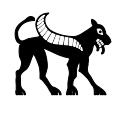

## Inhalt

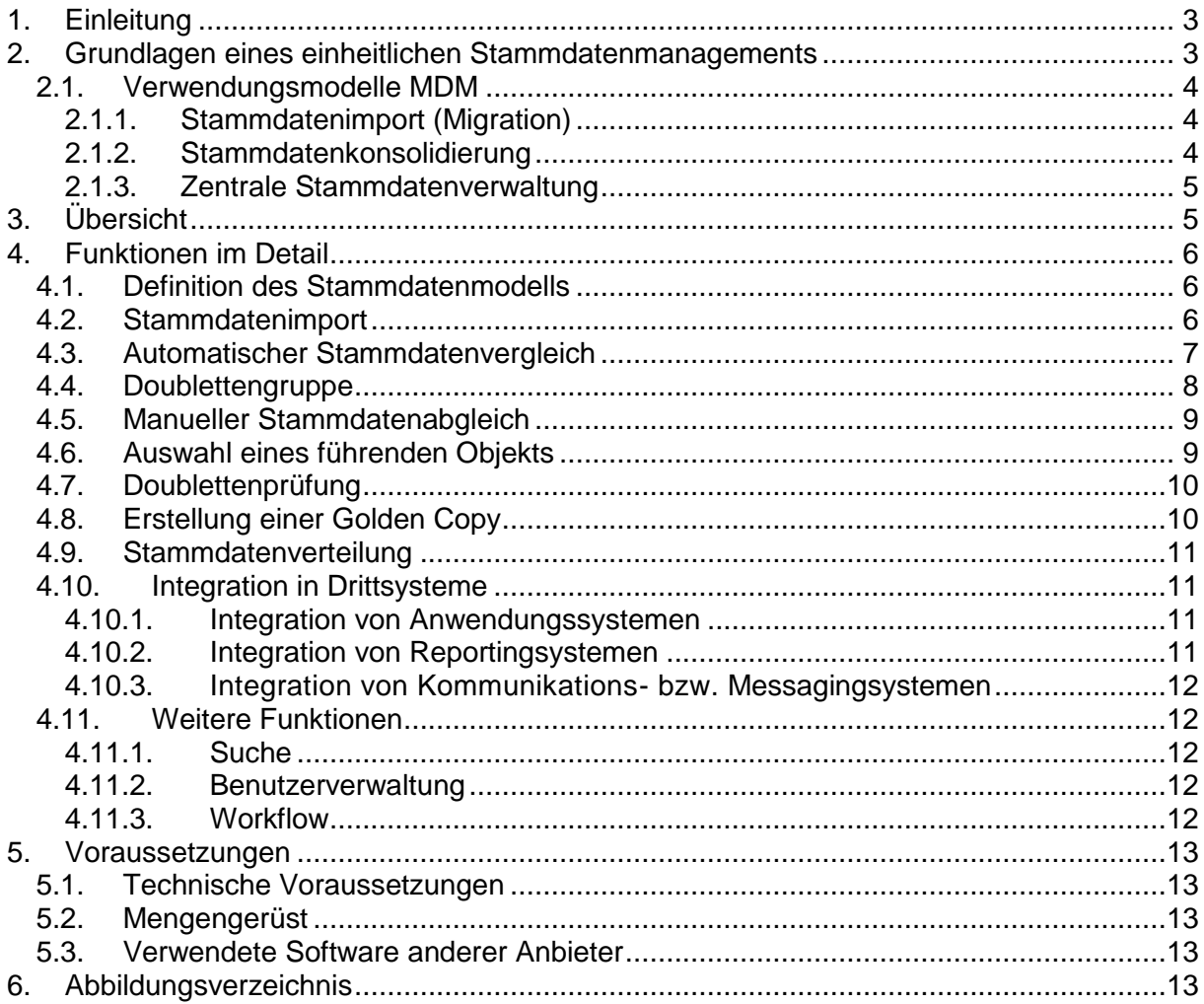

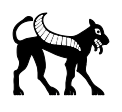

## <span id="page-2-0"></span>1. Einleitung

Viele Unternehmen verfügen heutzutage über gewachsene Systemlandschaften, die aus verschiedenen lose gekoppelten Anwendungssystemen bestehen. Die stetig wachsenden Anforderungen an die Durchgängigkeit der Geschäftsprozesse über Applikationsgrenzen hinweg, die Notwendigkeit eines konsistenten Unternehmensreportings sowie die Kosten unzureichender Datenqualität machen ein modernes Stammdatenmanagement unabdingbar.

Gemäß einer von Duns&Bradstreet Kanada zusammen mit der Richard Ivey School of Business erstellten Studie kostet unzureichende Datenqualität US-Unternehmen jährlich bis zu 600 Milliarden EURO (siehe [http://www.computerwoche.de/software/crm/1927556/\)](http://www.computerwoche.de/software/crm/1927556/).

Kap Dion MDM erfüllt die Ansprüche an ein modernes Stammdatenmanagementsystem:

- Pflege und bedarfsgenaue Verteilung von Stammdaten
- Konsolidierung und Qualitätsverbesserung bestehender Stammdaten
- Integration in heterogene Systemlandschaft

Das vorliegende Dokument bietet einen vollständigen Überblick über die in Kap Dion MDM enthaltenen Funktionen und die notwendigen Voraussetzungen für den Einsatz von MDM.

## <span id="page-2-1"></span>2. Grundlagen eines einheitlichen Stammdatenmanagements

Für Unternehmen spielen Stammdaten eine zentrale Rolle und gehören zu den wichtigsten Gütern, ohne dass sich Unternehmen über diesen Umstand immer bewusst sind. Ob es die Kundendatenbank eines Telekommunikationsunternehmens, die Artikelverwaltung eines Handelsunternehmens oder die Kontenverwaltung eines multinationalen Konzerns handelt – korrekte und aktuelle Stammdaten sind die Grundlage für die Durchführung der Geschäftsprozesse.

Im Gegensatz zu transaktionalen Daten (z.B. Bestellungen oder Kundenaufträgen) werden Stammdaten häufig in den verschiedensten Applikationen und Formaten benötigt. Kundenlisten werden in Excellisten gepflegt, entstehen in Applikationen wie einer CRM-Anwendung oder einem ERP-System und müssen laufend zwischen den verschiedenen Datenquellen synchronisiert werden. Dieser Synchronisationsprozess ist häufig mühsam und fehleranfällig. Darüber hinaus entstehen im laufenden Betrieb häufig Datendoubletten, die zusätzliche Kosten verursachen und zu fehlerhaften Auswertungen im Unternehmensreporting führen.

Schließlich müssen immer wieder verschiedene Stammdatenquellen bereinigt werden spätestens bei der Übernahme eines anderen Unternehmens stehen immer wieder große Konsolidierungsprojekte für Stammdaten an, deren Größe nicht selten dazu führt, dass jahrelang Altsysteme weiter betrieben werden müssen.

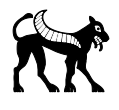

Kap Dion Master Data Management kann ihnen helfen, ihre Stammdaten effizient zu konsolidieren und in der Zukunft konsistent und aktuell über alle Anwendungssysteme hinweg zu synchronisieren.

### <span id="page-3-0"></span>2.1. Verwendungsmodelle MDM

#### <span id="page-3-1"></span>2.1.1. Stammdatenimport (Migration)

Aufgrund seiner Eigenschaft, Daten aus verschiedenen Quellen importieren, überprüfen und in ein frei definierbares Zielformat umwandeln zu können, eignet sich Kap Dion MDM auch für die Verwendung als komfortables Migrationstool. Da mehrere Import-Jobs parallel verarbeitet werden können, ist mit Kap Dion MDM auch die Bearbeitung großer Datenmengen möglich. Bei Bedarf kann auch bei der Migration eine Doublettenprüfung durchgeführt werden.

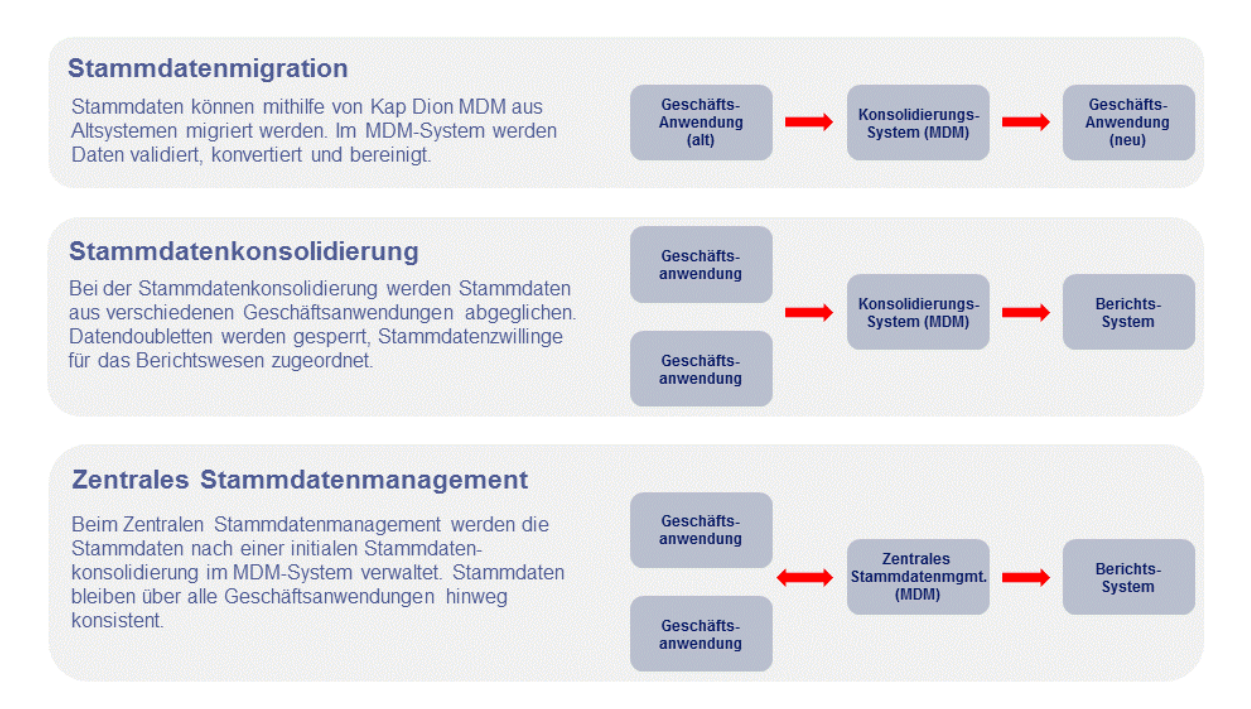

<span id="page-3-3"></span><span id="page-3-2"></span>Abbildung 1: MDM-Szenarien

#### 2.1.2. Stammdatenkonsolidierung

Das Ziel der Stammdatenkonsolidierung ist die Bereinigung von Anwendungssystemen von Doubletten und die Unterstützung eines konsistenten Unternehmensreportings. Stammdaten werden aus verschiedenen Quellsystem in das MDM-System importiert und auf Doubletten geprüft. Unerwünschte Doubletten können bereinigt werden und Stammdatenbeziehungen an ein Reporting-System übermittelt werden.

Bei der Stammdatenkonsolidierung werden Stammdaten in den Quellsystemen nicht verändert (nur mögliche Doubletten gesperrt), um ihre Datenqualität zu verbessern. Es werden auch keine neuen Stammdaten im MDM-System zentral angelegt und verteilt.

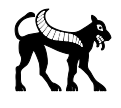

#### <span id="page-4-0"></span>2.1.3. Zentrale Stammdatenverwaltung

Bei der zentralen Stammdatenverwaltung werden Stammdaten im MDM-System gepflegt und von dort in die Anwendungssysteme verteilt $^1$ .

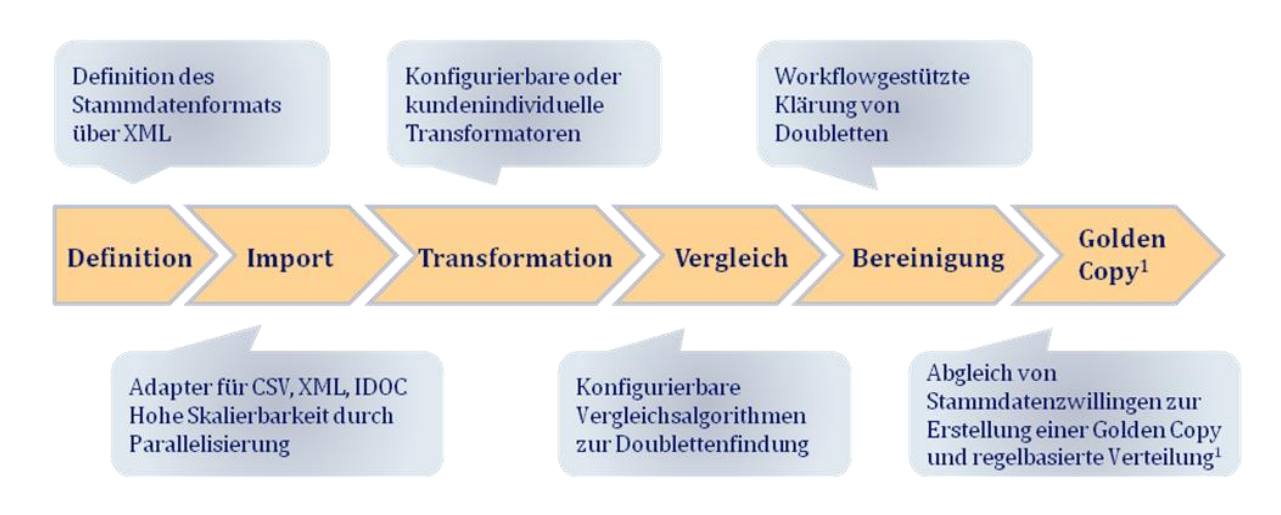

<span id="page-4-2"></span>Abbildung 2: Stammdatenimport bei zentraler Stammdatenverwaltung

Nach dem initialen Import der Stammdaten aus den verschiedenen Quellsystemen und der Doublettenbereinigung werden führende Stammdatensätze im MDM-System erzeugt und in die Quellsysteme zurückverteilt.

Auf diese Weise wird die Datenqualität aller Stammdatensätze optimiert und kann zentral verwaltet werden.

## <span id="page-4-1"></span>3. Ühersicht

Grundlage für das übergreifende Stammdatenmanagement ist die Definition eines übergreifenden Stammdatenmodells. Ist dieses definiert, können je nach Verwendungsmodell neue Stammdaten zentral angelegt werden oder existierende Stammdaten aus verschiedenen Datenquellen importiert werden. Für diverse Stammdatentypen (Kunden, Lieferanten, Materialien) werden vordefinierte Templates bereits ausgeliefert.

Beim Import existierender Stammdaten erfolgt ein automatisierter Abgleich mit bestehenden Stammdaten, um mögliche Doubletten zu identifizieren. Werden Doubletten identifiziert, so können diese workflowbasiert bereinigt werden.

Bei der Neuanlage von Stammdaten kann ebenfalls auf Doubletten geprüft werden, um zu verhindern, dass neue Datendoubletten entstehen. Bei firmen- oder personenbezogenen Stammdaten spielt die Adressverwaltung eine wichtige Rolle. Kap Dion bietet in Zusammenarbeit mit der Österreichischen Post AG eine standardisierte Schnittstelle zum

<sup>&</sup>lt;sup>1</sup> Verfügbar seit Kap Dion MDM 1.1

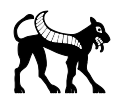

Abgleich von Adressdaten an, in dem neben österreichischen Adressen auch weitere europäische und internationale Adressen registriert sind.

Zentraler Bestandteil von Kap Dion MDM ist ein frei konfigurierbarer, performanceoptimierter Suchalgorithmus zur Identifikation von Stammdatendoubletten, der flexibel an die Datenbeschaffenheit der Quellsysteme angepasst werden kann.

Sind Datendoubletten einmal identifiziert, können diese Daten zu einem führenden Stammdatensatz konsolidiert werden und redundante Stammdatensätze für die weitere Benutzung gesperrt werden.

Kap Dion MDM bietet eine einfach zu bedienende Jobverwaltung an, um regelmäßig anfallende Aufgaben wie die Verteilung aktualisierter bzw. neu angelegter Stammdaten in angeschlossene Anwendungssysteme durchzuführen. Auf diese Weise können alle angeschlossenen Anwendungssysteme jederzeit auf dem aktuellen Stand gehalten werden.

## <span id="page-5-0"></span>4. Funktionen im Detail

Im folgenden Kapitel werden die einzelnen Funktionen und Prozessschritte von Kap Dion MDM beschrieben.

#### <span id="page-5-1"></span>4.1. Definition des Stammdatenmodells

Um Stammdaten in Kap Dion MDM bearbeiten zu können, ist zunächst die Definition eines einheitlichen Stammdatenmodells für jeden Stammdatentyp erforderlich. Dieses Modell dient einerseits zur Vergleichbarkeit von Stammdaten aus verschiedenen Herkunftssystemen, andererseits aber auch zur Unterstützung der Stammdatensuche [\(4.11.1\)](#page-11-2).

#### <span id="page-5-2"></span>4.2. Stammdatenimport

Stammdaten liegen in der Regel in verschiedenen Anwendungssystemen vor. Häufig laufen in regelmäßigen Abständen Programme ab, die die Stammdatenablagen in den unterschiedlichen Anwendungen miteinander synchronisieren. Viele Anwendungen besitzen daher schon die Möglichkeit Stammdaten in verschiedensten Formaten zu exportieren.

Kap Dion MDM verfügt über ein flexibles Adapterkonzept, um pro Anwendungssystem und Stammdatentyp einen spezifischen Stammdatenimport durchzuführen. Folgende Importmöglichkeiten sind in Kap Dion MDM verfügbar:

- File-Upload via CSV-File
- File-Upload via XML-File
- Direkter Datenbankimport
- SAP IDOC<sup>2</sup>

Darüber hinaus können weitere Adapter auf Projektbasis zur Verfügung gestellt werden.

 2 Verfügbar auf Projektbasis

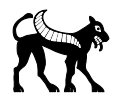

Beim Stammdatenimport wird eine Konvertierung der importierten Daten auf das für den Stammdatentyp definierte einheitliche Stammdatenmodell durchgeführt. Anschließend stehen die Stammdaten für die weitere Bearbeitung im System zur Verfügung.

### <span id="page-6-0"></span>4.3. Automatischer Stammdatenvergleich

Ziel des Stammdatenvergleichs ist es, für einen Stammdatensatz mögliche Doubletten zu ermitteln, um diese Daten dann in der weiteren Folge bereinigen zu können.

Dazu werden zunächst für einen Stammdatensatz charakteristische Merkmale definiert, auf deren Basis dann mögliche Doubletten ermittelt werden können. Die Definition geeigneter Merkmale hängt dabei von der Beschaffenheit der importierten Stammdaten ab. Es können verschiedenen Merkmale miteinander kombiniert werden, wobei sowohl exakte Merkmale (z.B. Personalausweisnummer) als auch unscharfe Merkmale (z.B. Trigramme) verwendet werden können.

Als Ergebnis des Merkmalvergleichs wird für einen Stammdatensatz eine Kandidatenliste möglicher Doubletten ermittelt.

In einem zweiten Schritt wird eine Übereinstimmungswahrscheinlichkeit zwischen den möglichen Doubletten und dem ursprünglichen Stammdatensatz berechnet. Die Berechnungsmethodik kann dabei wieder frei konfiguriert werden und z.B. weitere Attribute in die Kalkulation beziehen.

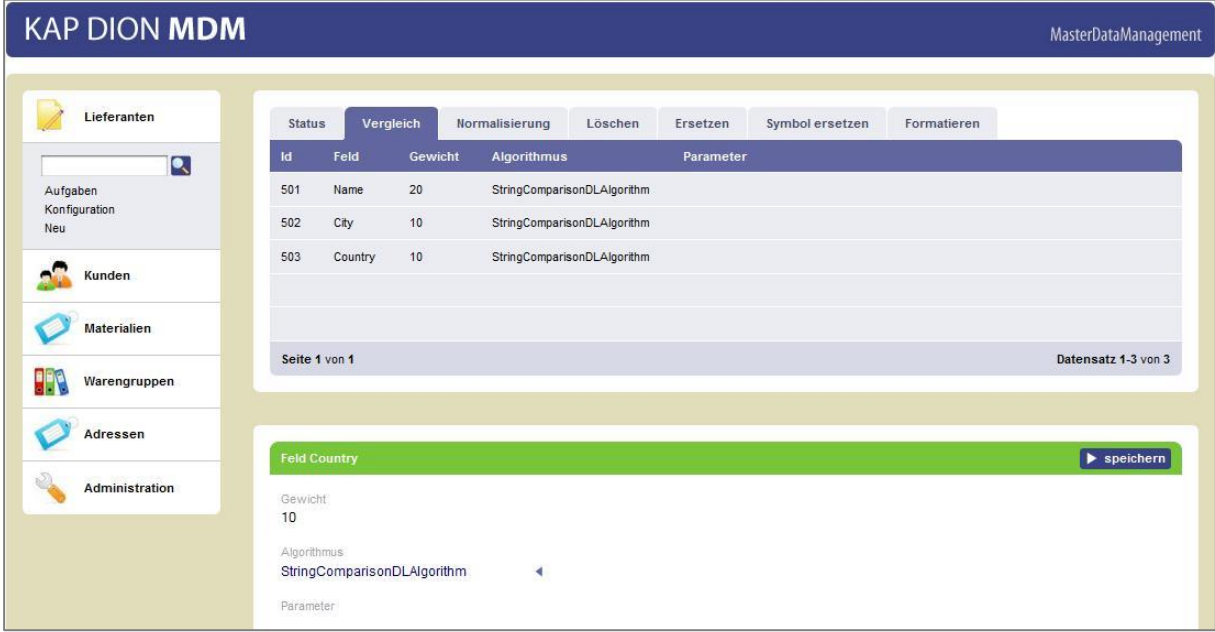

#### <span id="page-6-1"></span>Abbildung 3: Konfiguration des Vergleichsalgorithmus

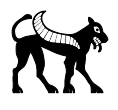

Folgende Ergebnisse sind dabei möglich:

- Die Stammdaten stimmen überein. Die beiden Datensätze werden zu einer Doublettengruppe [\(4.4\)](#page-7-0) zusammengefasst.
- Die Stammdaten stimmen nicht überein.
- Der Vergleich kann nicht automatisch entschieden werden. Für einen manuellen Vergleich wird eine Workflow-Aufgabe erzeug[t4.11.3,](#page-11-4) um die beiden Datensätze auf Gleichheit von einem Sachbearbeiter prüfen zu lassen [\(4.5\)](#page-8-0).

#### <span id="page-7-0"></span>4.4. Doublettengruppe

Eine Doublettengruppe besteht aus Stammdatensätze, die das gleiche Stammdatenobjekt beschreiben.

Beispiel

Herr Müller hat ein Konto bei einer Bank. In einer anderen Filiale der gleichen Bank eröffnet er ein weiteres Konto und wird als Kunde ein weiteres Mal mit seinen persönlichen Daten gepflegt.

Im Ergebnis wird Herr Müller doppelt als Stammdatensatz bei der Bank geführt, obwohl ihm eigentlich nur das neue Konto hätte zugewiesen werden müssen.

Die Doublettengruppe besteht in diesem Fall aus den beiden Stammdatensätzen für Herr Müller.

Eine Doublettengruppe kann aus Stammdatensätzen des gleichen Herkunftssystems aber auch aus Stammdatensätzen unterschiedlicher Herkunftssysteme bestehen.

Bei Doubletten aus dem gleichen Herkunftssystem ist in der Regel die Auswahl eines führenden Objekts und Eliminierung der übrigen Doubletten das Ziel ist.

Bei Doubletten aus unterschiedlichen Herkunftssystemen reicht häufig schon das Wissen um die Zuordnung, um z.B. Reportinganforderungen zu erfüllen.

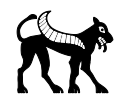

## <span id="page-8-0"></span>4.5. Manueller Stammdatenabgleich

Wenn ein Stammdatenvergleich nicht automatisch entschieden werden kann, bietet MDM die Möglichkeit, mithilfe einer effizienten Benutzeroberfläche Stammdatenvergleiche manuell zu entscheiden. Dazu werden dem Benutzer diejenigen Stammdatenvergleiche zur Entscheidung vorgelegt, die im automatischen Stammdatenvergleich nicht entschieden werden konnten und eine entsprechende Workflow-Aufgabe angelegt wurde.

| <b>KAP DION MDM</b>                                         |                    |                                                           |  |                    |              |           | MasterDataManagement |                                                               |  |
|-------------------------------------------------------------|--------------------|-----------------------------------------------------------|--|--------------------|--------------|-----------|----------------------|---------------------------------------------------------------|--|
| Lieferanten                                                 | <b>Nummer</b>      | Beschreibung                                              |  |                    |              |           | Datum                | <b>Status</b>                                                 |  |
|                                                             | 1271418            |                                                           |  |                    |              |           | 26.02.10             | erledigt                                                      |  |
| Kunden                                                      |                    | Vergleich Kunde 500047 (Master) und Kunde 500049 (Master) |  |                    |              |           |                      |                                                               |  |
|                                                             | 1271417            | Vergleich Kunde 500044 (Master) und Kunde 500046 (Master) |  |                    |              |           | 26.02.10             | erledigt                                                      |  |
| $\overline{\mathsf{R}}$<br>Aufgaben<br>Konfiguration<br>Neu | 1271416            | Vergleich Kunde 500043 (Master) und Kunde 500044 (Master) |  |                    |              |           | 26.02.10             | offen                                                         |  |
|                                                             | 1271411            | Vergleich Kunde 500040 (Master) und Kunde 500042 (Master) |  |                    |              |           | 26.02.10             | erledigt                                                      |  |
|                                                             | 1271389            | Vergleich Kunde 500021 (Master) und Kunde 500022 (Master) |  |                    |              |           | 26.02.10             | offen                                                         |  |
| <b>Materialien</b>                                          | Seite 1 von 3      | <b>ZURÜCK</b>                                             |  |                    |              |           |                      | Datensatz 1-5 yon 11                                          |  |
| Warengruppen                                                |                    |                                                           |  |                    |              |           |                      |                                                               |  |
| Adressen                                                    |                    | Bitte vergleichen sie die beiden Stammdatensätze          |  |                    |              |           |                      | $\blacktriangleright$ ident $\blacktriangleright$ nicht ident |  |
|                                                             | Grunddaten         | Kontaktdaten<br>Bankdaten<br>Verteilung                   |  | Grunddaten         | Kontaktdaten | Bankdaten | Verteilung           |                                                               |  |
| Administration                                              | Kundennr.          | 500044                                                    |  | Kundennr.          | 500046       |           |                      |                                                               |  |
|                                                             | Firmenname         | Oekdd Ltd.                                                |  | Firmenname         | Oekdd GmbH   |           |                      |                                                               |  |
|                                                             | Herkunftssystem    | Master                                                    |  | Herkunftssystem    | Master       |           |                      |                                                               |  |
|                                                             | Äquivalente Kunden |                                                           |  | Äquivalente Kunden | Anzeige      |           |                      |                                                               |  |
|                                                             | DUNS-Nummer        | 613633300                                                 |  | <b>DUNS-Nummer</b> | 613633300    |           |                      |                                                               |  |

<span id="page-8-2"></span>Abbildung 4: Vergleich zweier Kundenstammdatensätze

Folgende Möglichkeiten hat der Benutzer zur Entscheidung:

- Die Stammdaten stimmen überein. Die beiden Datensätze werden zu einer Doublettengruppe [\(4.4\)](#page-7-0) zusammengefasst.
- Die Stammdaten stimmen nicht überein

Nachdem die Entscheidung vom Benutzer getroffen wurde, ist die entsprechende Aufgabe erledigt.

### <span id="page-8-1"></span>4.6. Auswahl eines führenden Objekts

Ist eine Doublettengruppe gebildet, so wird eine weitere Aufgabe zur Auswahl eines führenden Objekts angelegt, sobald zwei Doubletten aus dem gleichen Herkunftssystem stammen. Der Benutzer hat dann die Möglichkeit, eine der Doubletten als führendes Objekt auszuwählen. Als Folge dieser Auswahl erhalten die weiteren Doubletten aus diesem Herkunftssystem den Status , Inaktiv'.

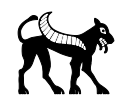

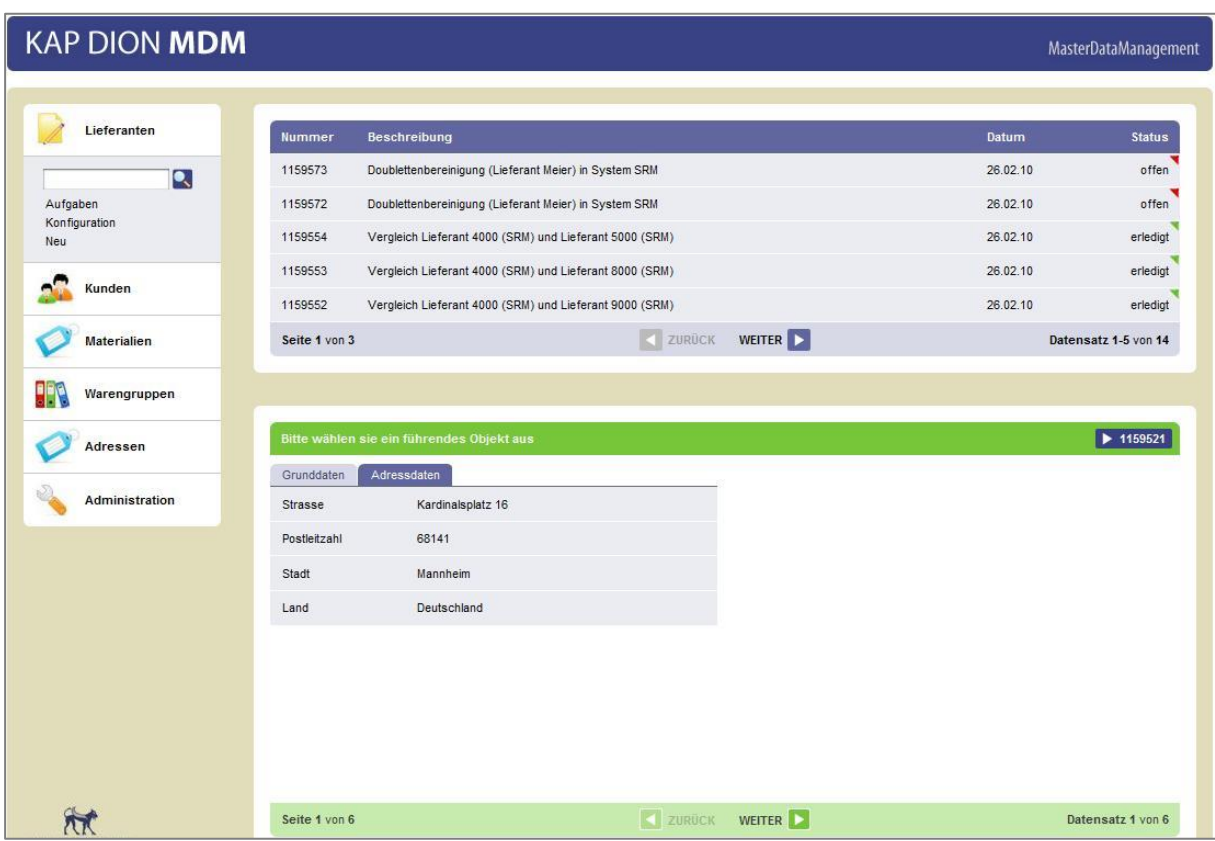

<span id="page-9-2"></span><span id="page-9-0"></span>Abbildung 5: Auswahl eines führenden Objekts

#### 4.7. Doublettenprüfung

Nachdem Doubletten in einem Anwendungssystem mit der in [4.64.6](#page-8-1) beschriebenen Funktionalität eliminiert sind, unterstützt MDM das System bei der Vermeidung neuer Doubletten. MDM prüft bei der Neuanlage eines Stammdatensatzes auf etwaige Doubletten, bevor der neue Stammdatensatz gesichert wird.

Diese Funktionalität steht auch in den Anwendungssystemen zur Verfügung, wenn entsprechende MDM-Schnittstellen von der betreffenden Applikation eingebunden werden können. Auf dieser Basis kann dann der Benutzer entscheiden, ob er den neuen Stammdatensatz tatsächlich neu anlegen muss.

### <span id="page-9-1"></span>4.8. Erstellung einer Golden Copy

Eine Golden Copy stellt einen bereinigten, führenden Stammdatensatz dar. Alle Stammdatensätze, die im MDM-System neu angelegt werden, sind automatisch Golden Copies.

Auch bei der Bereinigung einer Doublettengruppe kann eine Golden Copy angelegt werden. Dabei wird ein neuer Stammdatensatz aus den Daten aller Doubletten der Doublettengruppe angelegt. Eine manuelle Bearbeitung ist dabei auch möglich.

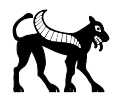

Ist eine Golden Copy erstellt, werden alle anderen Stammdatensätze der Doublettengruppe deaktiviert.

#### <span id="page-10-0"></span>4.9. Stammdatenverteilung

Eine Stammdatenverteilung kann mithilfe der Jobübersicht regelmäßig eingeplant werden. Die Kriterien, welche Stammdaten in welche Systeme verteilt werden, können

projektspezifisch festgelegt werden. Es werden nur aktive, bereinigte Stammdatenobjekte ('Golden Copy') verteilt.

Das Anwendungssystem, das die Stammdaten empfängt, muss über eine entsprechende Importmöglichkeit verfügen.

#### <span id="page-10-1"></span>4.10. Integration in Drittsysteme

Kap Dion MDM bietet die Möglichkeit verschiedene Systeme in die Anwendung zu integrieren. Dazu zählen Anwendungssysteme, Reportingsysteme und Kommunikationsbzw. Messagingsysteme.

#### <span id="page-10-2"></span>4.10.1. Integration von Anwendungssystemen

Es gibt drei Integrationspunkte von Anwendungssystemen:

- den Datenimport [\(4.2\)](#page-5-2) zum Upload von Daten in MDM
- die Auswahl eines führenden Objekts [\(4.6\)](#page-8-1)
- die Doublettenprüfung [\(4.7\)](#page-9-0)
- die Stammdatenverteilung [\(4.9\)](#page-10-0)

Bei der Auswahl eines führenden Objekts können wie beim Import variabel Adapter konfiguriert werden, die das Herkunftssystem über die Auswahl eines führenden Objekts informieren. Zum Beispiel können alle Stammdatenzwillinge außer dem führenden Objekt mit einem Sperrkennzeichen versehen werden.

Auch bei der Doublettenprüfung können verschiedene Adapter konfiguriert werden, die das Herkunftssystem über mögliche Doubletten informiert.

#### <span id="page-10-3"></span>4.10.2. Integration von Reportingsystemen

Reportingsysteme sind natürliche Abnehmer der in MDM ermittelten Stammdateninformationen. So können auf Basis der Doublettengruppe konsolidierte Berichte über mehrere Anwendungssysteme erstellt werden, z.B.:

- Gesamtumsatz pro Kunde
- Einkaufsgesamtsumme pro Lieferant
- Gesamtumsatz pro Produkt

Da die Stammdateninformationen in MDM in relationalen Datenbanktabellen vorliegen, können diese Informationen in der Regel über die Standardfunktionalität des Reportingsystems importiert werden.

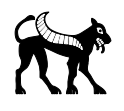

### <span id="page-11-0"></span>4.10.3. Integration von Kommunikations- bzw. Messagingsystemen

Auch bei der applikationsübergreifenden Kommunikation zwischen Systemen (z.B. SOA-Infrastrukturen) spielen Doublettengruppen eine wichtige Rolle, um den Nachrichtenaustausch zu ermöglichen. In der Regel erwartet das Empfängersystem eine Verwendung der lokalen Schlüssel (z. B. Kundennummer, Lieferantennummer, Produktnummer), um eine System-System-Kommunikation zu unterstützen. Dem Sendersystem liegt diese Information in der Regel nicht vor.

Kap Dion MDM bietet für diesen Zweck Schnittstellen an, die auf Basis der gewonnenen Informationen über Stammdatenzwillinge die entsprechende Mapping-Information zwischen den lokalen Schlüsseln bereitstellen können.

### <span id="page-11-1"></span>4.11. Weitere Funktionen

Zur Verwendung von MDM gibt es einige unterstützende Funktionalitäten, die Teil des Lieferumfangs von Kap Dion MDM sind.

#### <span id="page-11-2"></span>4.11.1.Suche

Um Stammdatensätze in MDM effizient suchen zu können, wird eine textbasierte, konfigurierbare Suchmaschine verwendet [\(5.3\)](#page-12-3). Dadurch ist die Suche nach Stammdatensätzen sowohl über Wildcards als auch über eindeutige Schlüssel möglich. Wird MDM in einem Cluster betrieben, ist eine JMS-Infrastruktur (Java Messaging) zur Synchronisation der Suchindizes erforderlich.

#### <span id="page-11-3"></span>4.11.2. Benutzerverwaltung

MDM verfügt über eine eigene Benutzerverwaltung, über die Benutzer angelegt und gepflegt werden können. Dabei können Benutzern Stammdatenobjekten zur Bereinigung zugeordnet werden. Externe Userverwaltungen (z.B. LDAP) können ebenfalls integriert werden (auf Projektbasis).

#### <span id="page-11-4"></span>4.11.3. Workflow

MDM verfügt über einen einfachen einstufigen, konfigurierbaren Workflow, der die Aufgaben der Bereinigung von Stammdatenzwillingen einzelnen Benutzern nach vordefinierten Kriterien zuordnen kann.

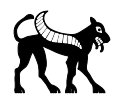

## <span id="page-12-0"></span>5. Voraussetzungen

Vor dem Einsatz von Kap Dion MDM ist die Prüfung aller Voraussetzungen gemeinsam mit der Kap Dion GmbH erforderlich. Ohne Lizensierung durch Kap Dion GmbH darf Kap Dion MDM nicht verwendet werden.

### <span id="page-12-1"></span>5.1. Technische Voraussetzungen

Kap Dion MDM ist eine Java 1.5-Applikation die zum Betrieb folgende Komponenten benötigt:

- Java 1.5 kompatibles Betriebssystem
- Java-Applikationsserver z.B. JBoss  $> 4.2$ , Tomcat  $> 6.0$ , IBM Websphere  $> 6.1$
- Datenbank mit zugehörigem JDBC-Treiber z.B. IBM DB2 > 7.1, Oracle > 8.i, MSSQL > 2000, MySQL > 3.23
- Browser z.B. Microsoft Internet Explorer > 6.0, Firefox >3.0

<span id="page-12-2"></span>Für die Benutzung der Applikation über einen Browser muss Javascript aktiviert sein.

### 5.2. Mengengerüst

Kap Dion MDM ist mit Datenmengen von 500.000 Stammdatensätzen getestet. Vor der Verwendung größerer Datenmengen ist Rücksprache mit Kap Dion GmbH zu halten.

### <span id="page-12-3"></span>5.3. Verwendete Software anderer Anbieter

Kap Dion MDM verwendet folgende frei verfügbare Softwarepakete:

- Hibernate 3.2.6 [\(https://www.hibernate.org\)](https://www.hibernate.org/)
- Hibernate Search 3.1.0 [\(https://www.hibernate.org/410.html\)](https://www.hibernate.org/410.html)
- Spring 2.5.1 [\(http://www.springsource.org/about\)](http://www.springsource.org/about)
- Google Webtoolkit 1.5.3 [\(http://code.google.com/intl/de-DE/webtoolkit/overview.html\)](http://code.google.com/intl/de-DE/webtoolkit/overview.html)
- GWT Validation 1.0 [\(http://code.google.com/p/gwt-validation/\)](http://code.google.com/p/gwt-validation/)
- Log4J 1.2.12 [\(http://logging.apache.org/log4j/1.2/index.html\)](http://logging.apache.org/log4j/1.2/index.html)

Für die Funktionsfähigkeit der Software anderer Anbieter übernimmt die Kap Dion GmbH keine Gewähr.

## <span id="page-12-4"></span>6. Abbildungsverzeichnis

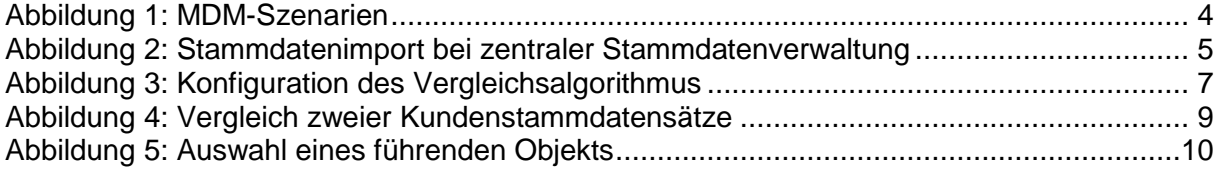

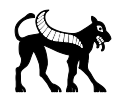